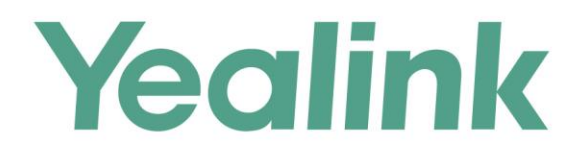

# RTMP功能配置指南

文档版本: 20.0.0.6 发布日期: 2019年7月

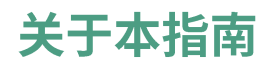

本指南主要介绍如何配置阿里云 RTMP 功能,使得用户可以正常观看直播。

## 配置阿里云直播服务

你需要进行以下操作,完成阿里云端的直播服务配置,需要注意的是,以下阿里云端 的配置以旧版阿里云管理控制台上的操作为例,想要了解更多信息,请参阅阿里云官 方文档:

- **1.**
- **2.**
- **3.**

### 添加直播域名

#### 前提条件:

- 如果你要进行国内的直播活动,需提供已备案的域名才可使用直播服务。
- 如果你的域名还未备案,请先将域[名备案。](https://beian.aliyun.com/?spm=a2c4g.11186623.2.12.5aa918fc1wJjzf)

#### 添加直播域名:

- 1. 登录阿里云管理控制台。
- 2. 点击产品与服务,选择视频直播。

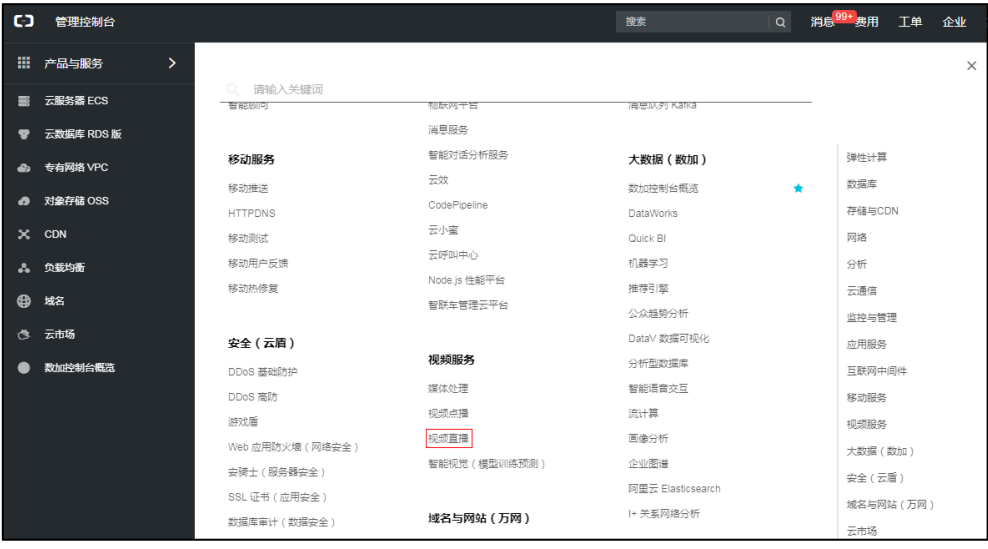

3. 点击域名管理->新建域名。

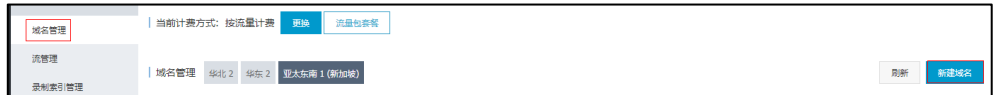

- 4. 选择所属地域。
- 5. 添加基本域名信息,然后点击下一步。

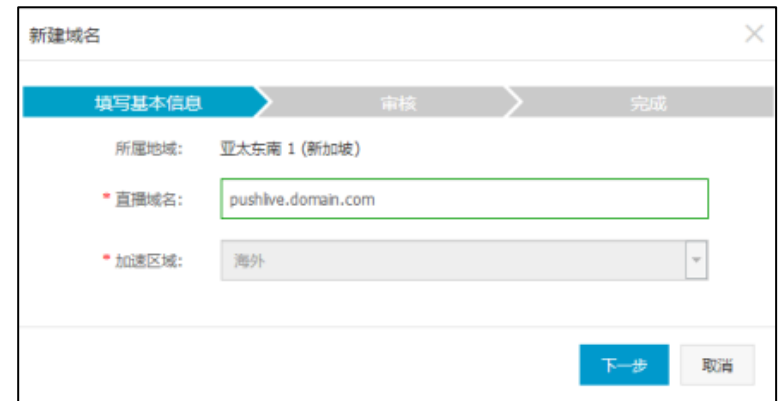

6. 点击确定。

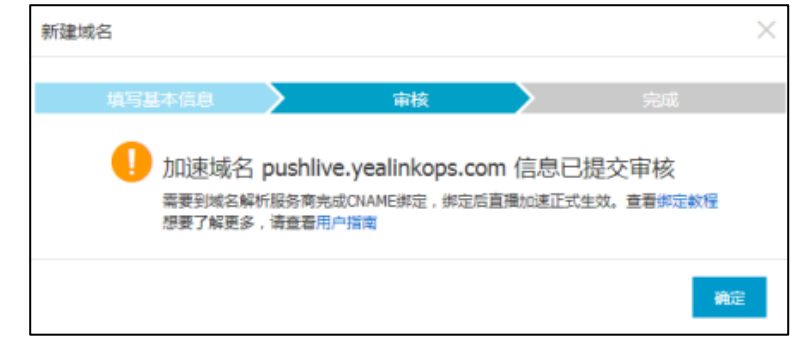

等待加速域名 CNAME 的生成,生成后显示如下:

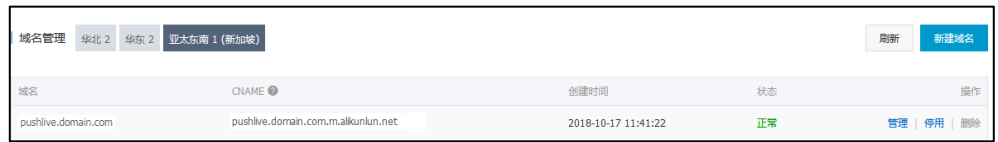

## 解析 CNAME

#### 解析 CNAME:

1. 登录阿里云管理控制台。

2. 点击云解析 DNS。

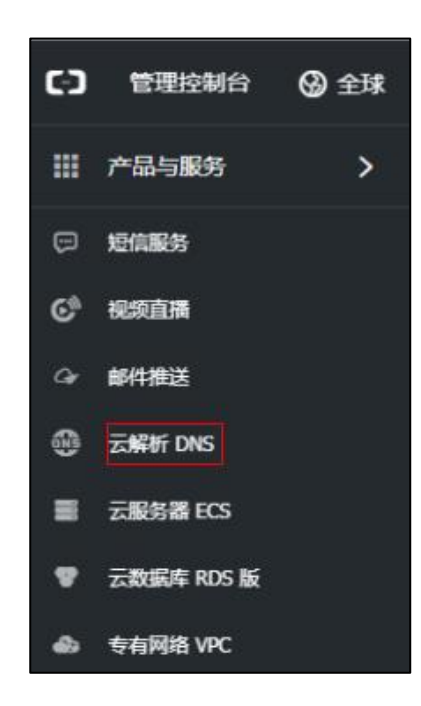

3. 点击解析设置->添加记录。

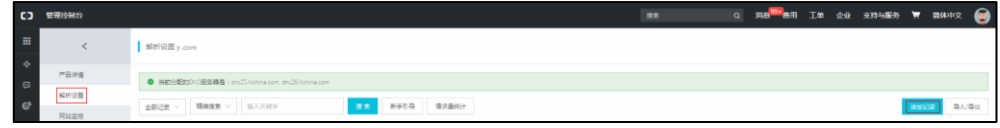

4. 配置记录相关参数。

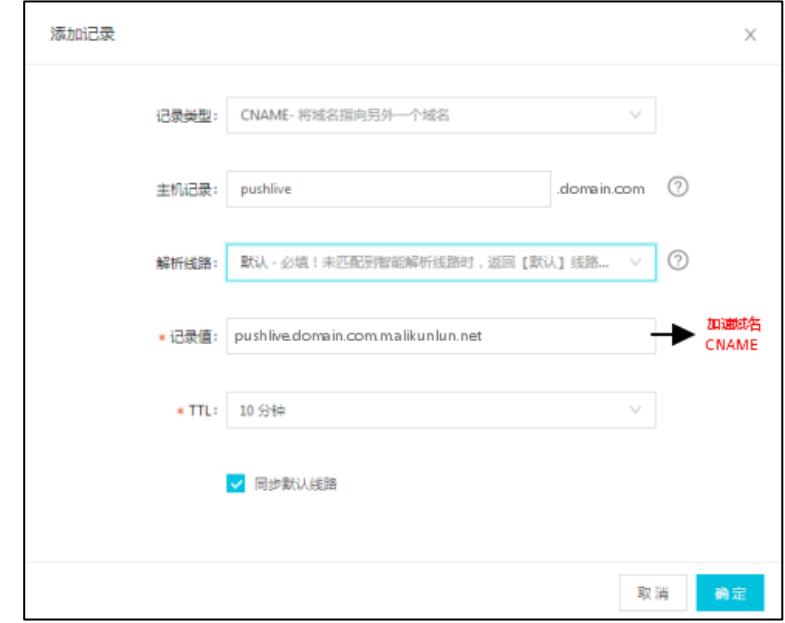

5. 点击确定。

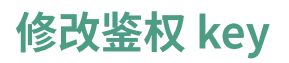

#### 修改鉴权 key:

- 1. 登录阿里云管理控制台。
- 2. 点击产品与服务,选择视频直播。

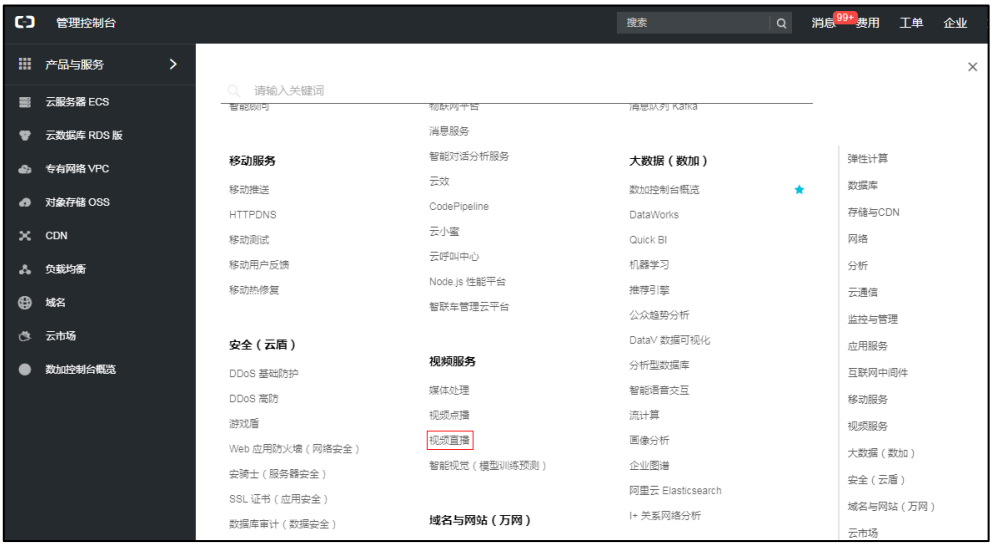

3. 点击域名管理,然后在刚添加的域名右侧,点击管理。

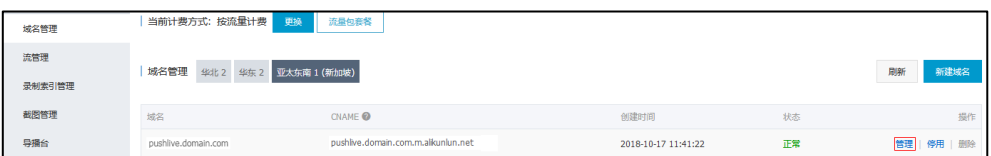

4. 在鉴权配置区域点击/。

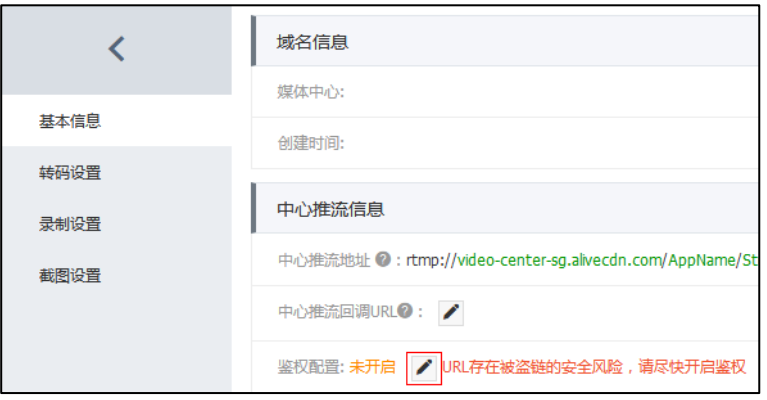

5. 开启**鉴权状态**,然后输入主 KEY。

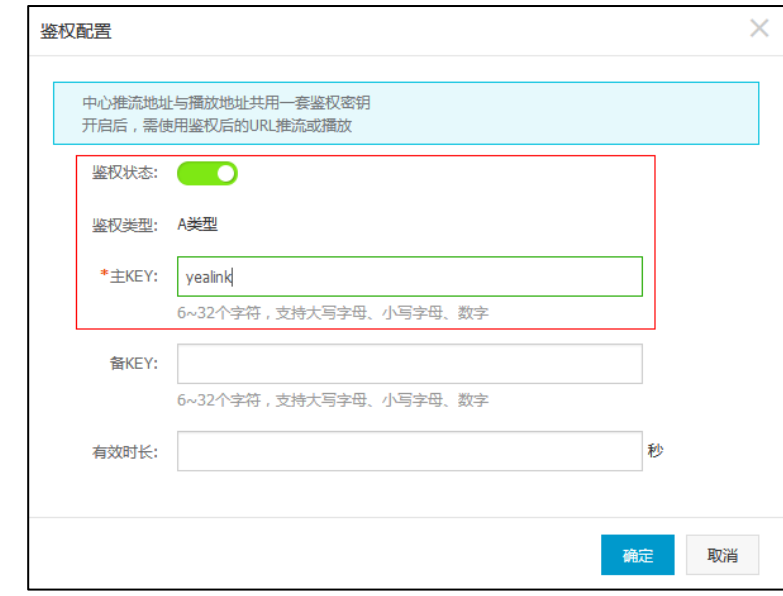

6. 点击确定。

## 配置 YMS 服务器 RTMP 功能

你需要以管理员的身份登录 YMS 视频会议管理平台,进行以下操作,完成 YMS 服务 器端的 RTMP 功能配置:

- **1.** 设置 RTMP [直播媒体服务](#page-7-0)
- **2.** 配置 [RTMP](#page-8-0) 直播

#### <span id="page-7-0"></span>设置 RTMP 直播媒体服务

#### 设置 RTMP 直播媒体服务:

- 1. 点击服务管理->MCU 服务->RTMP 直播媒体服务。
- 2. 添加 RTMP 直播媒体服务。

参数介绍如下:

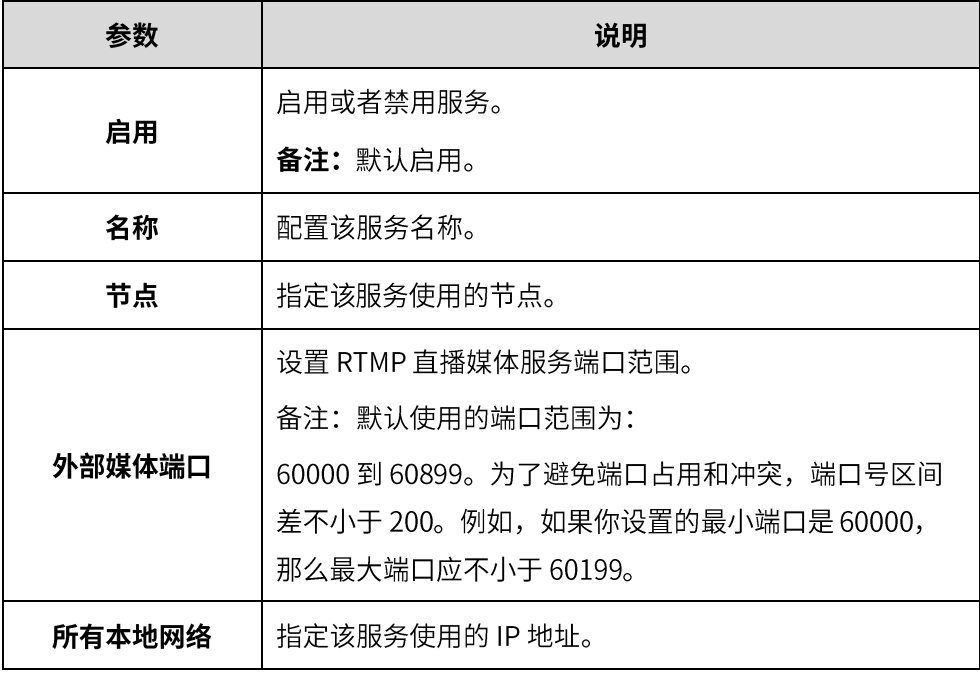

3. 点击保存。

4. 根据提示,点击确定。

## <span id="page-8-0"></span>配置 RTMP 直播

#### 配置 RTMP 功能:

- 1. 点击通话配置->通话控制策略。
- 2. 开启阿里云 RTMP 直播。
- 3. 配置 RTMP 直播参数。

参数介绍如下:

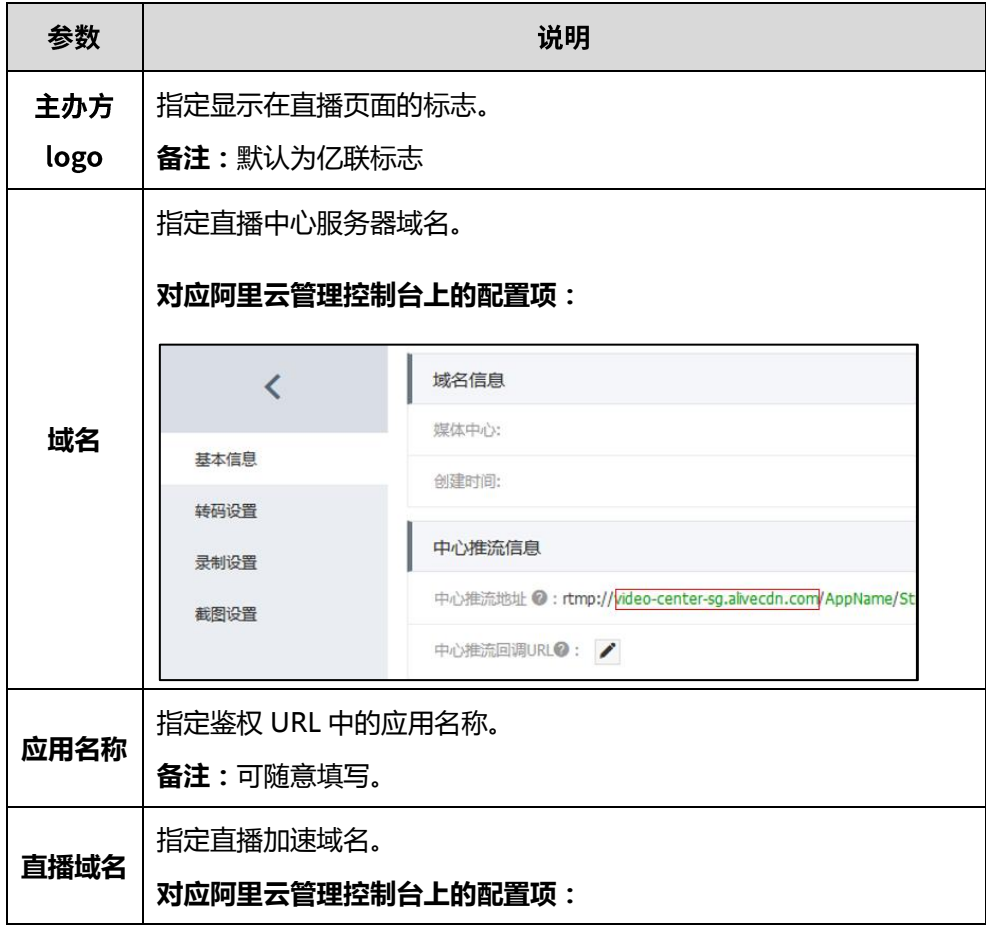

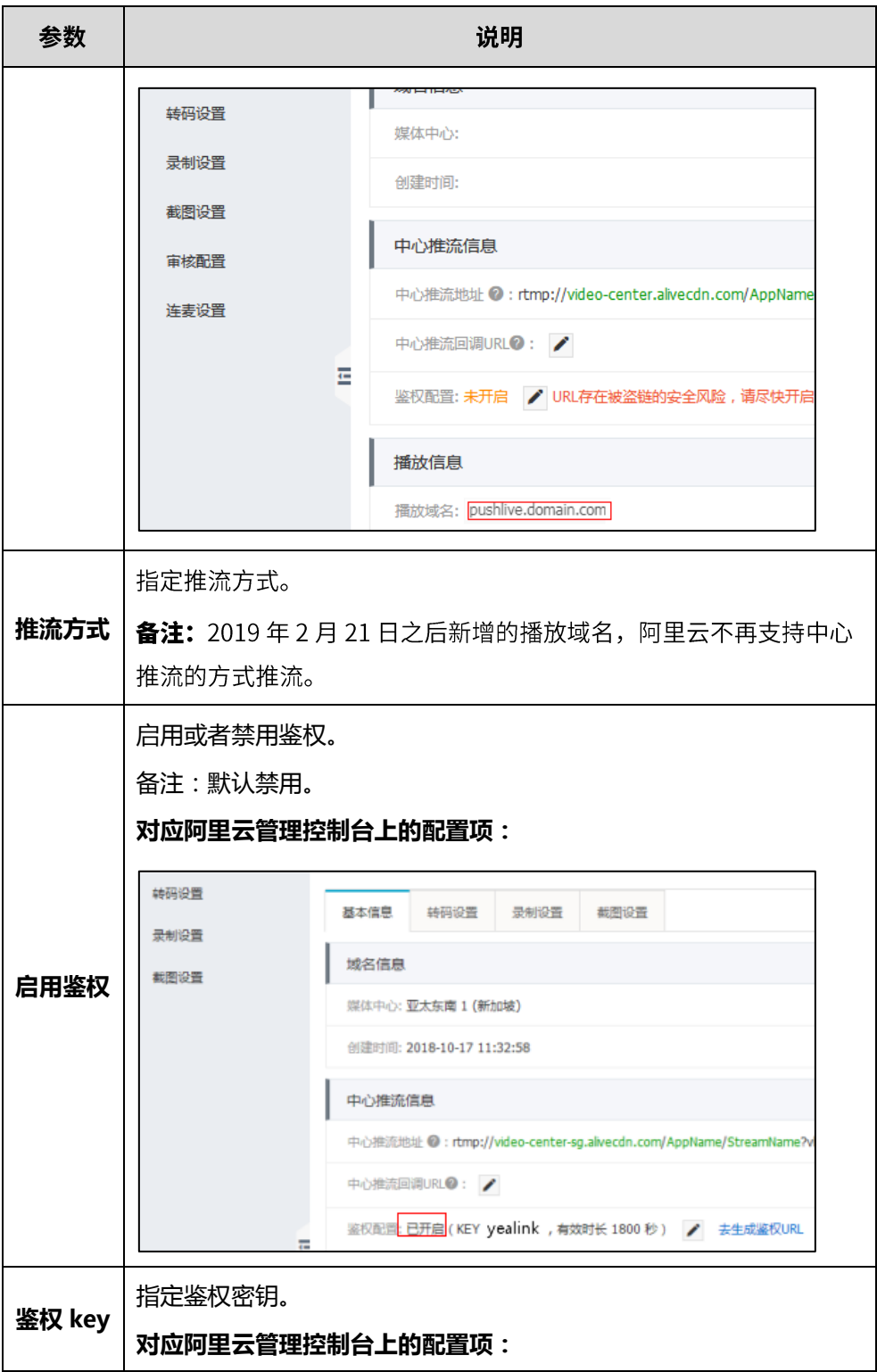

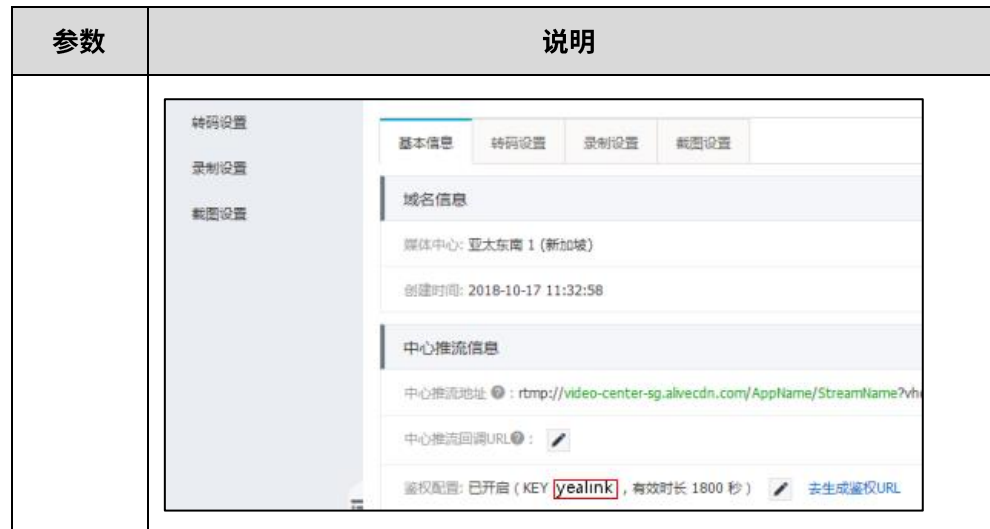

- 4. 点击保存。
- 5. 根据提示,点击确定。

## 预约支持 RTMP 的视频会议

你可以通过 Yealink VC Desktop 或以用户身份登录 YMS 视频会议管理平台,预约支 持 RTMP 的视频会议。

#### 预约支持 RTMP 的视频会议:

- 1. 点击预约视频会议。
- 2. 点击高级设置,开启 RTMP 直播开关。

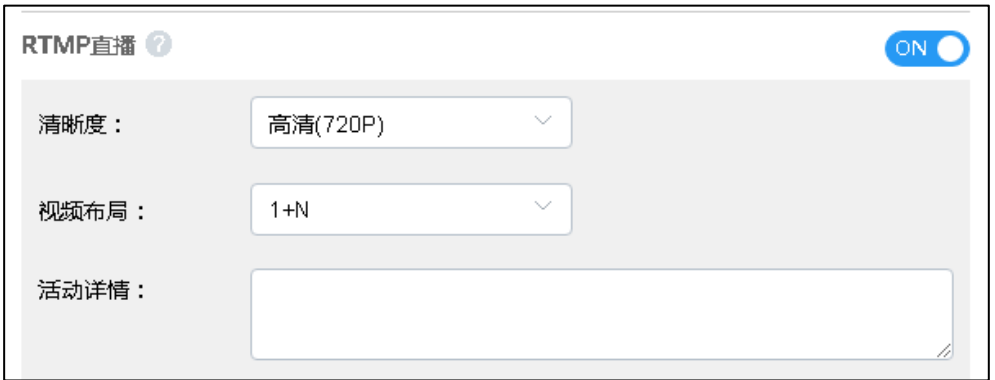

# 开始预约会议直播

你可以通过用户身份登录 YMS 视频会议管理平台,开始 RTMP 直播。

- 1. 点击控制视频会议。
- 2. 找到相应的视频会议,点击会议控制。

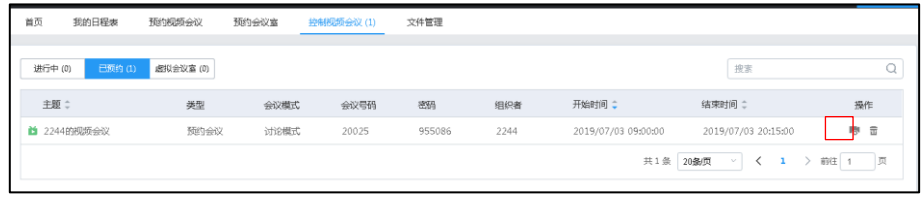

3. 等至少一个人加入会议后, 点击直播。

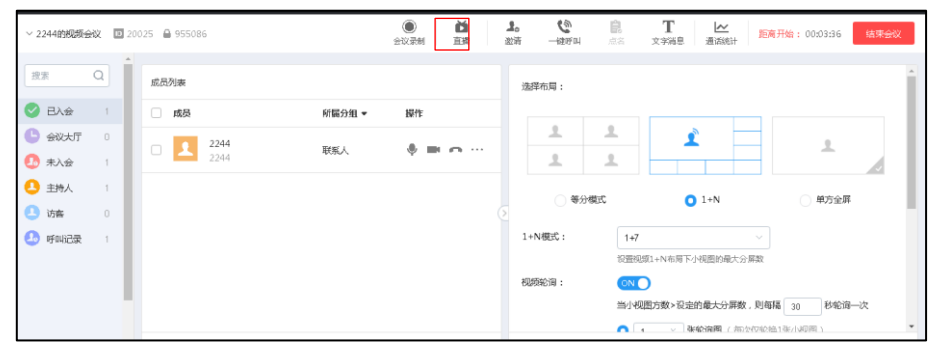

4. 点击开始直播。

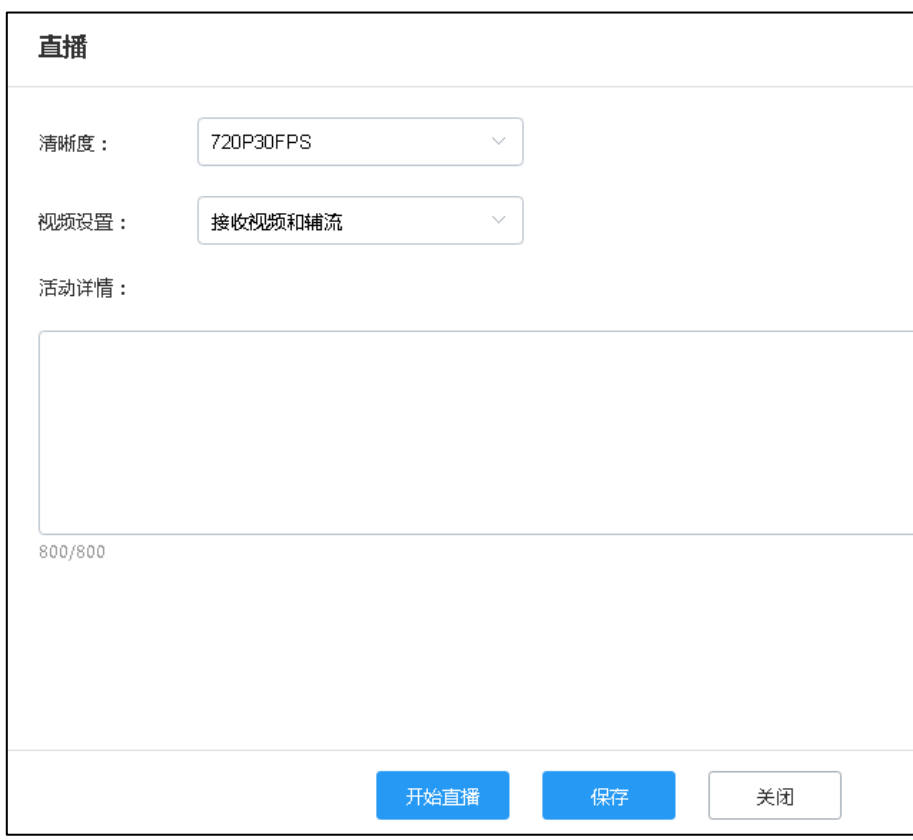

直播开始后,用户可以通过下图方式观看直播。参会人员也可以按照会议邀请邮 件里介绍的方式观看直播。

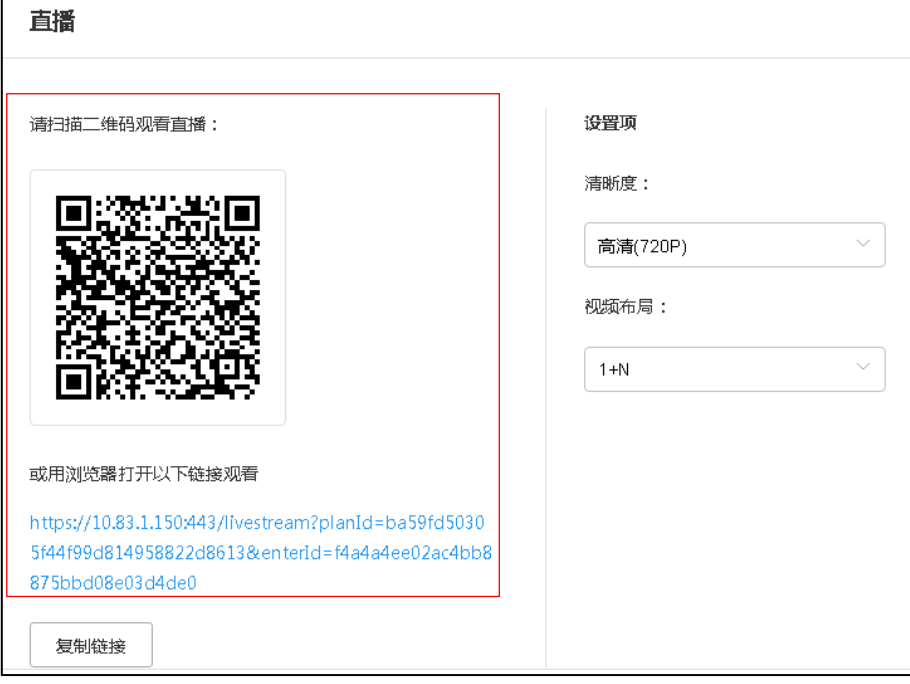

# 创建支持 RTMP 的 VMR 会议

你可以通过管理员身份登录 YMS 视频会议管理平台,预约支持 RTMP 的 VMR 会议。

#### 预约支持 RTMP 的 VMR 会议:

- 1. 点击会议室管理->虚拟会议室。
- 2. 添加或修改虚拟会议室, 开启 RTMP 直播开关。

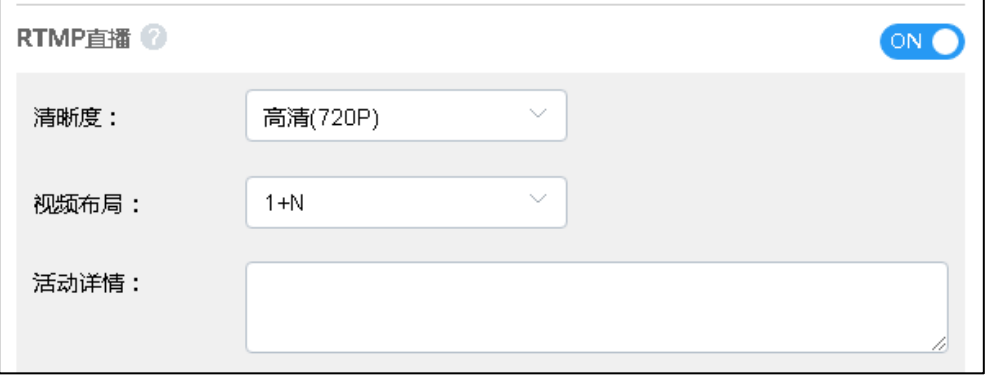

## 开始 VMR 会议直播

你可以通过管理员身份登录 YMS 视频会议管理平台,开始 RTMP 直播。

- 1. 点击会议管理->会议控制。
- 2. 找到相应的 VMR 会议, 点击会议控制。

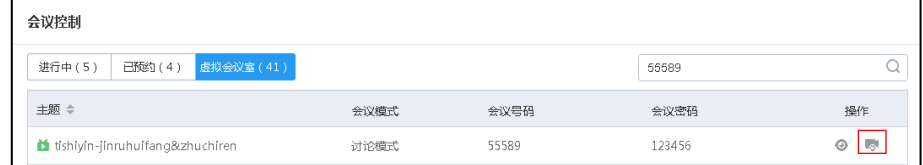

3. 等至少一个人加入会议后,点击直播。

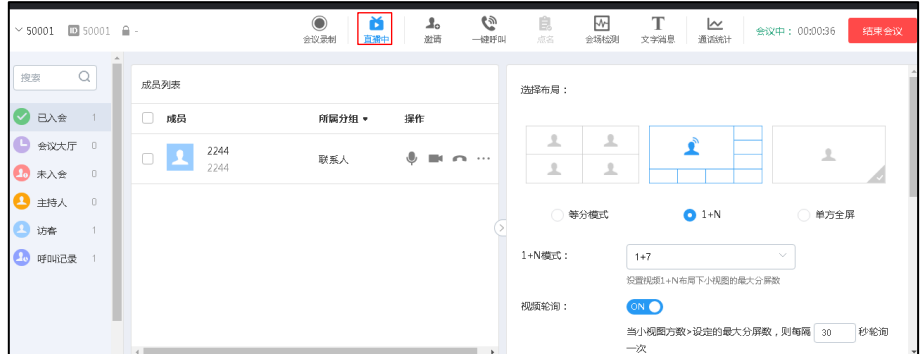

4. 点击开始直播。

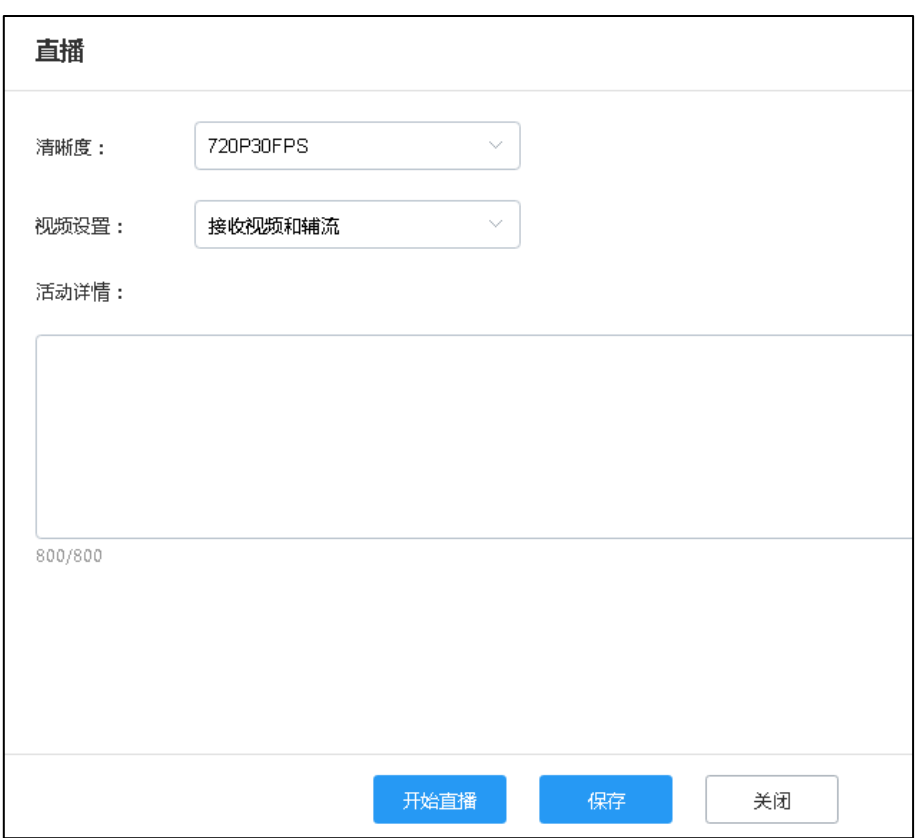

直播开始后,用户可以通过下图方式观看直播。参会人员也可以按照会议邀请邮 件里介绍的方式观看直播。

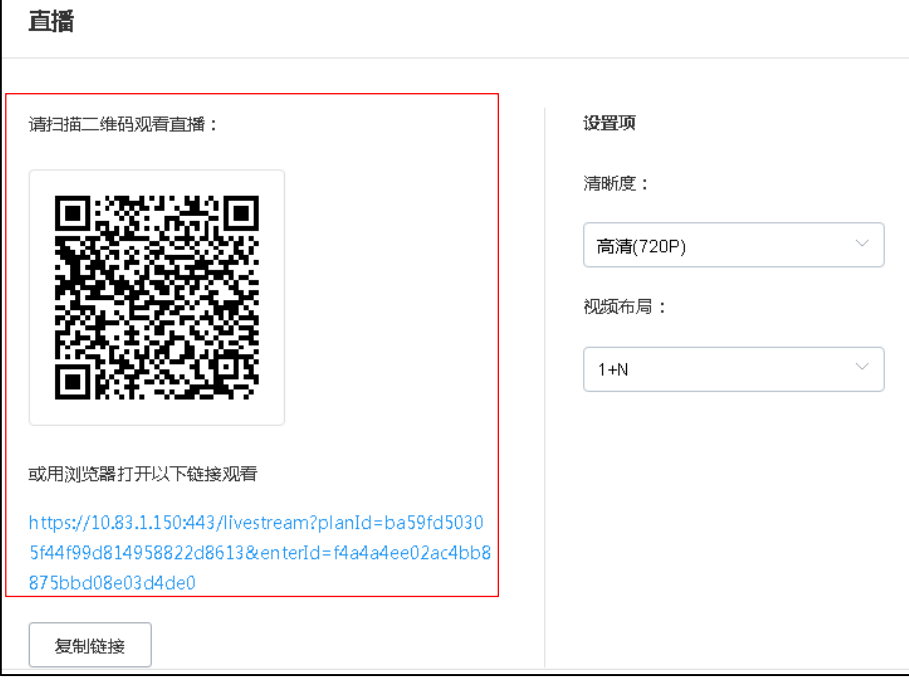

## **客户反馈**

我们正在努力提高文档的质量并且非常乐意收到您的反馈。可以将您的意见和建议通过邮件方 式发送到 [DocsFeedback@yealink.com](mailto:DocsFeedback@yealink.com)。

## **技术支持**

请访问 Yealink 官网([http://support.yealink.com/](http://support.yealink.com/documentFront/forwardToDocumentFrontDisplayPage.))获取最新的固件、指南、常见问题解答和 产品手册等。为了提供更好的服务,推荐你使用 Yealink Ticketing 系统 ([https://ticket.yealink.com](https://ticket.yealink.com/)) 反馈所有技术问题。